## **My cuffs failed the Device Test.**

The Device Test can provide some inconsistent results that make it difficult to make a conclusion about the equipment. These inconsistencies occur because the Device Test does not account for the pliability of the cuff bladder or the cuff size. It is therefore possible for the Device Test to notify you that a cuff has failed when it is operating normally.

We are in the process of removing Device Test from our software.

Instead of using Device Test, you may follow these steps to test your cuffs. The graph shape can distinguish between internal and external leaks, and is able to display information that that the Device Test cannot provide.

To test the CODA controller for internal leaks:

- 1) Remove the cuffs, and place all of the caps very tightly on each of channels.
- 2) Start a new Experiment as if you were measuring animals.
- 3) Start the experiment.
	- a. The graphs should appear as Example A, below.

To test the cuffs for leaks:

- 4) Pause the experiment and remove the caps from the first channel.
- 5) Replace the first set of cuffs, leaving the other channels capped.
- 6) Resume the experiment and examine the graph.
- 7) Continue pausing the experiment and add one set of cuffs at a time.
	- a. A leak can be identified by the appearance of a pop-up error message, or by a change in the expected graph shape (see Example B, below).
	- b. If a leak is found, replace the bladder and repeat the test.

Expected Graph Shape (A), and Example of VPR Leak (B)

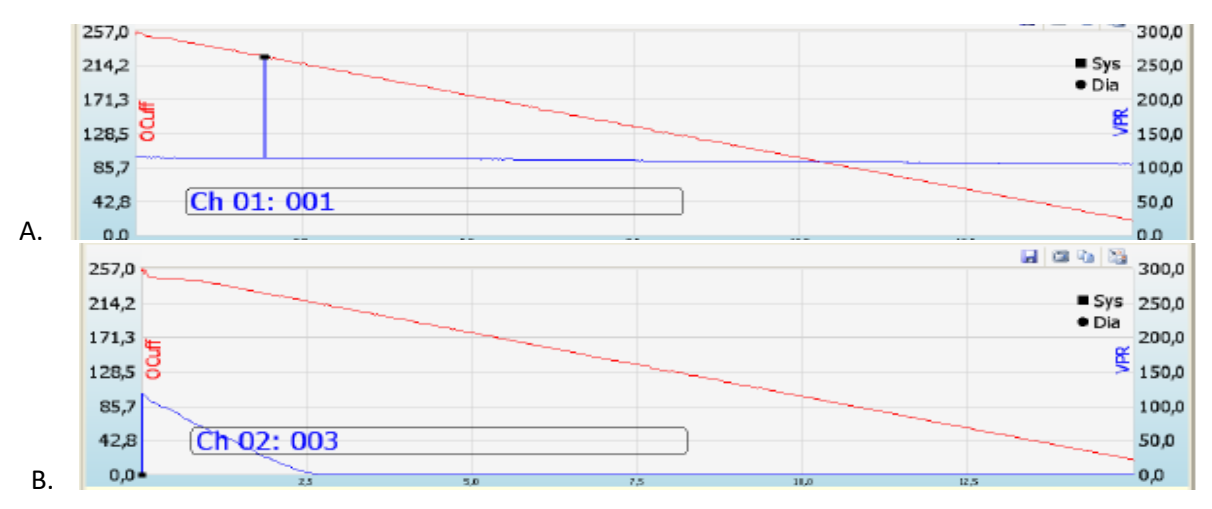